## How to Use Purple Mash – Quick Guide for Parents

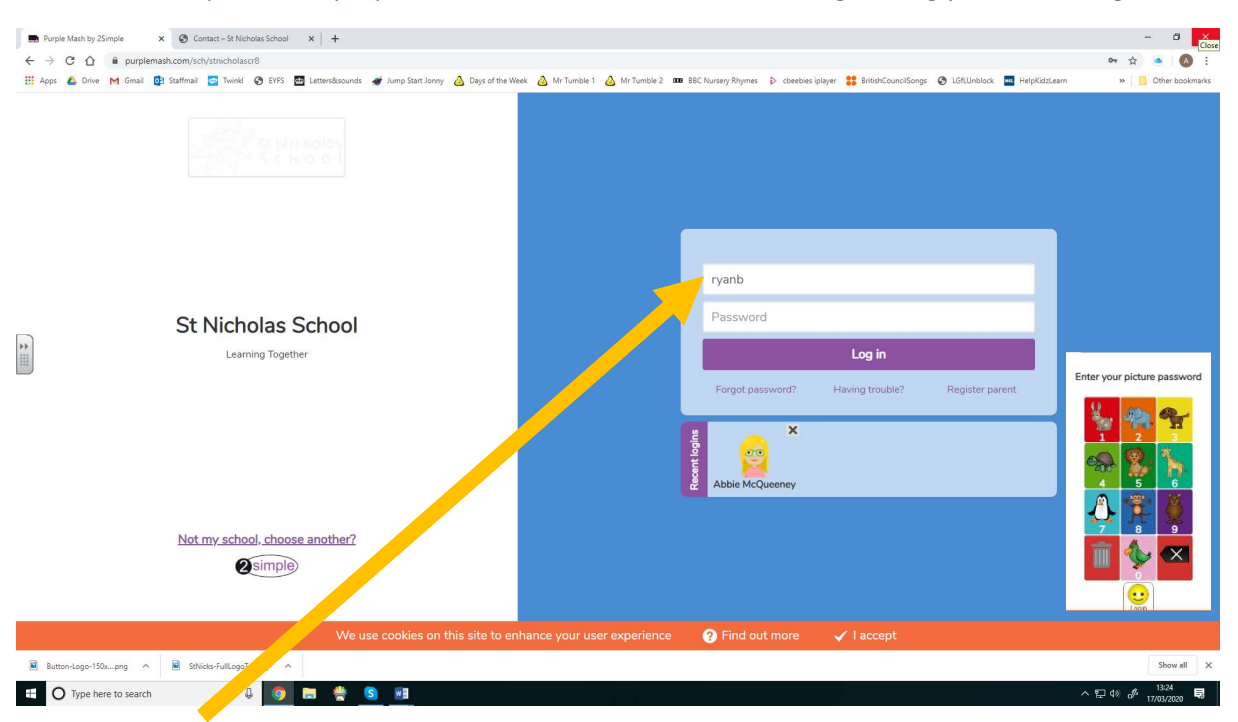

Go to https://www.purplemash.com/sch/stnicholascr8 and login using your child's login

Type in your child's username. All of the children have been set up with 2-digit picture passwords. When you go to type in the password, animal pictures will come up for them to select.

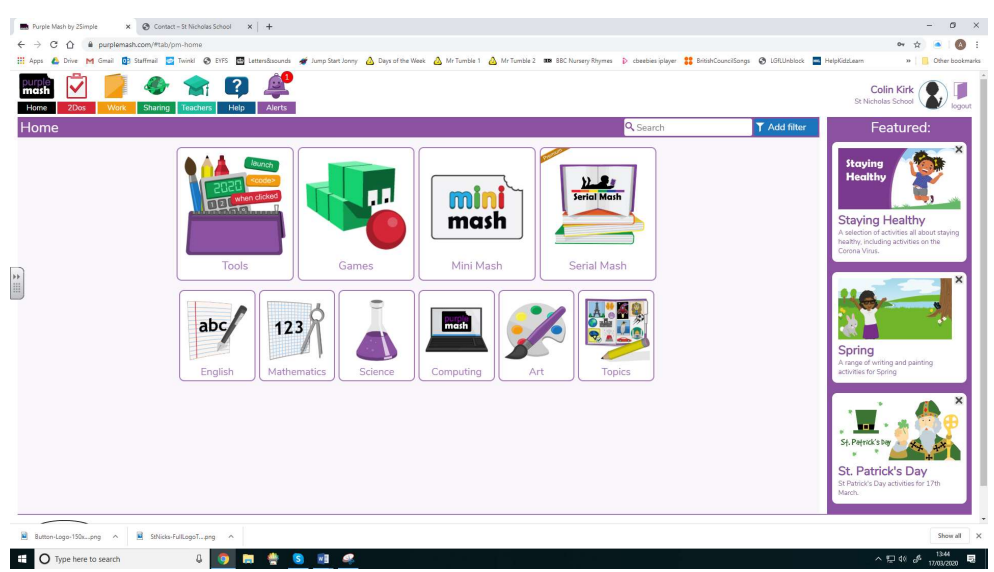

Here is the homepage. Children can choose activities by clicking on subjects or complete ones set by their teacher.

Mini Mash has been designed specifically for Early Years children but some of our older children might enjoy it too.

Lots of the activities involve some writing or typing, so many not be suitable for all children

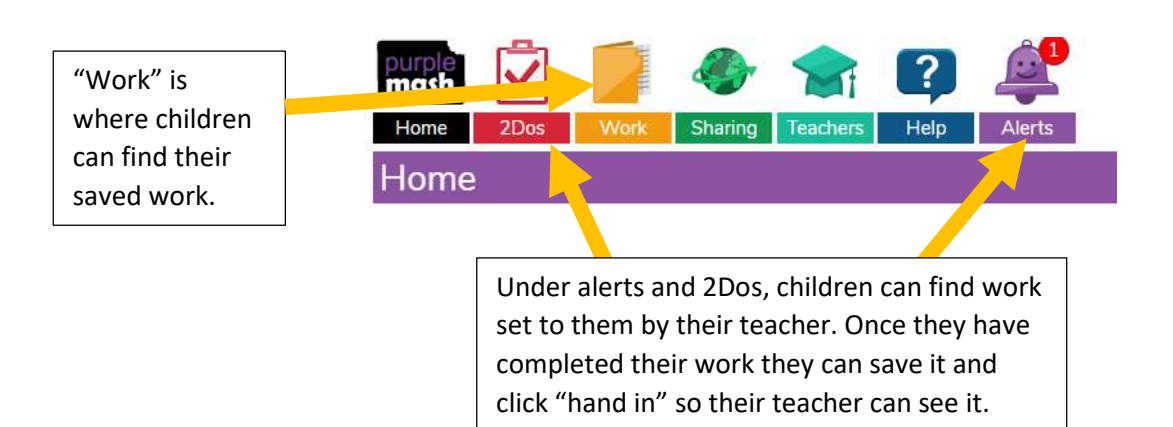

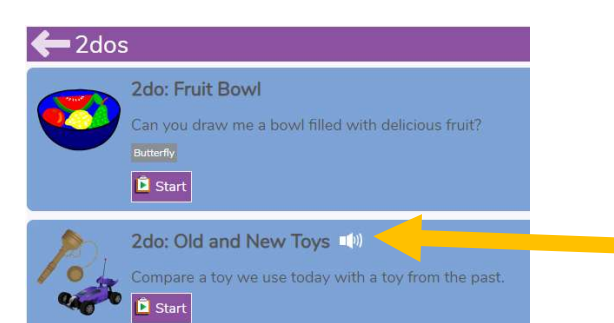

To complete a 2do task, children can click on 2Dos and then "start".

The Old and New Toys task here has some verbal instructions recorded by your child's teacher (white speaker button)

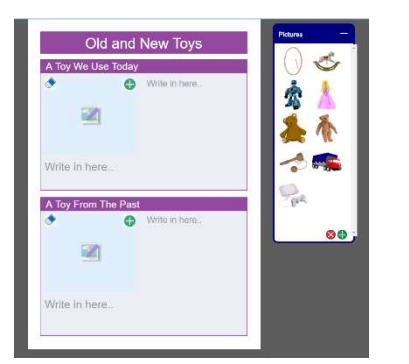

Lots of tasks have spaces to type, keywords to use, pictures to drag and places you can draw a picture.

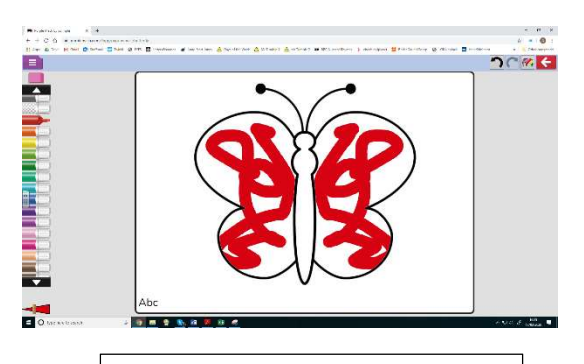

Some tasks, like Paint Projects are more simple, but there is space to type a name or title at the bottom where it says Abc

This arrow in the top right corner can be clicked to exit an activity or to save it

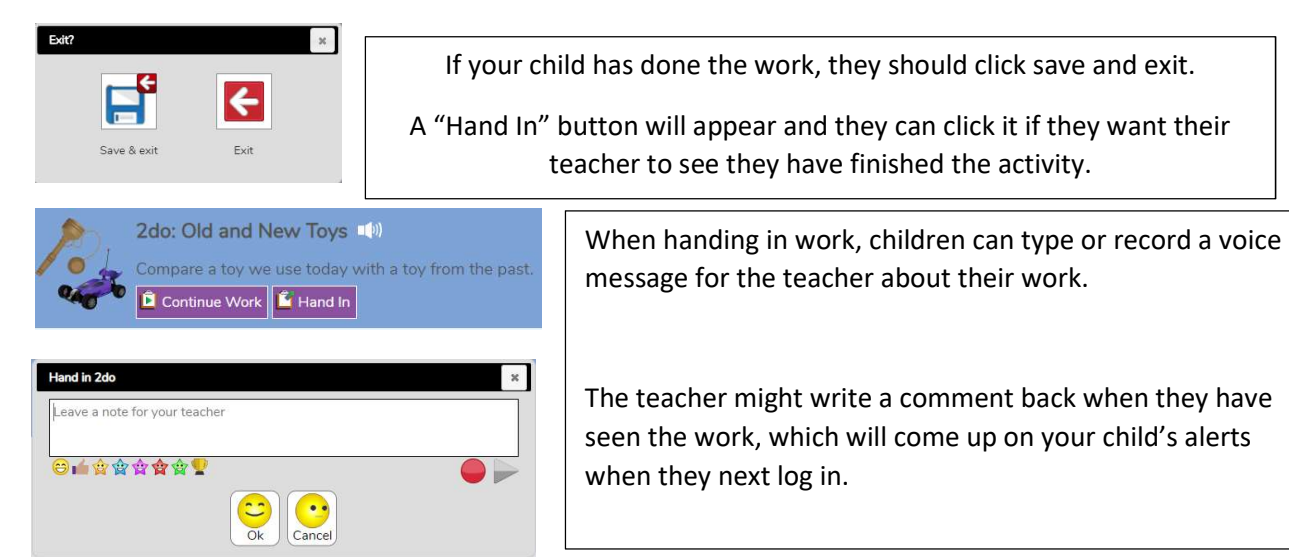